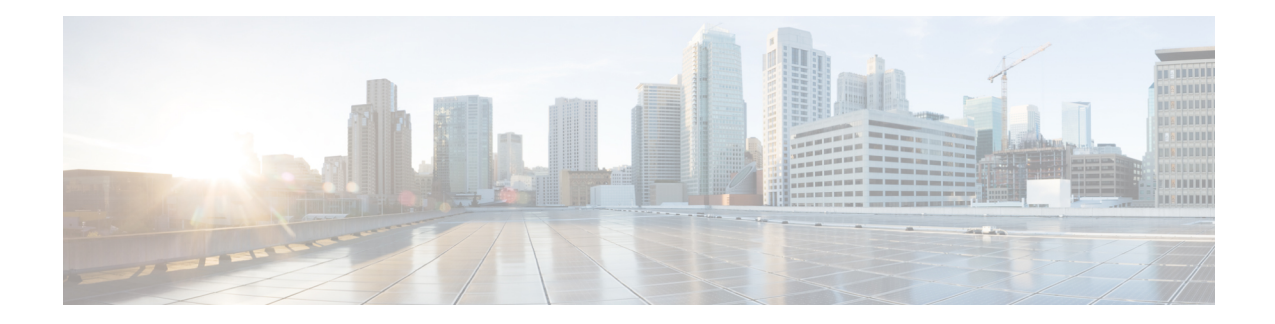

# **Health Monitoring in the Ultra M Solution**

Hyper-Converged Ultra M solution models support a centralized health monitor and management function. This function provides a central aggregation point for events (faults and alarms) and a proxy point for syslogs generated by the different components within the solution as identified in Table 1: [Component](#page-10-0) Event Source [Domains,](#page-10-0) on page 11.

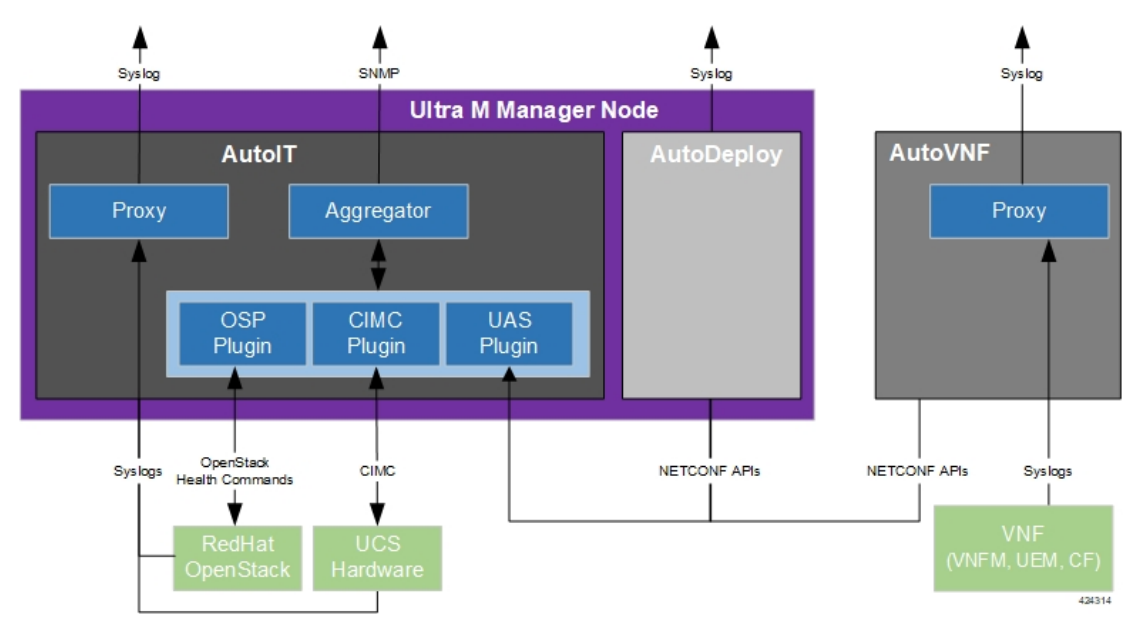

#### **Figure 1: Ultra M Health Monitoring Functions**

This functionality is installed with the UAS software modules.

# Ú

The UAS-based health functionality is currently supported only with Ultra M UGP VNF deployments based on OSP10 and that leverage the Hyper-Converged architecture. The Ultra M Manager RPM isstill distributed separately and is intended only for use in specific deployment scenarios. Contact your local sales or support representative for more information. **Important**

Once installed, additional configuration is required based on the desired functionality as described in the following sections:

• [Syslog](#page-1-0) Proxy, on page 2

- Event [Aggregation](#page-10-1) , on page 11
- Configuring Fault [Suppression,](#page-20-0) on page 21

# <span id="page-1-0"></span>**Syslog Proxy**

Syslog proxy functionality is supported at the following levels

- UCS server hardware
- OpenStack services
- UAS software modules
- VNFM, UEM, and CF VNF components

#### **NOTES:**

- This functionality is currently supported only with Ultra M UGP VNF deployments based on OSP 10 and that leverage the Hyper-Converged architecture.
- You must configure a remote collection server to receive and filter log files sent by the Ultra M Manager Node.
	- Take note of the TCP and UDP ports configured on the server for syslogging as the syslog proxy functionality on Ultra M must be configured with the same ports.
	- Ensure that the collection server's IP table rules are configured to accept TCP/UDP connection on the configured port.
- Though you can configure syslogging at any severity level your deployment scenario requires, it is recommended that you only configure syslog levels with severity levels 0 (emergency) through 4 (warning). If the severity level is not set, then by default, the severity level 6 is used.

## Ú

<span id="page-1-1"></span>**Important**

If you wish to enable syslogging for the components that comprise the Ultra M solution but do not wish to use the syslog proxy functionality (e.g. send syslogs directly to an external collection server), refer to [Configuring](#page-6-0) Syslogging to an External Collection Server, on page 7.

# **Configuring Syslog Proxy for UCS Server Hardware**

AutoIT can be configured to serve as a proxy for UCS server hardware syslogs.

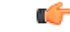

**Important**

AutoIT must be configured with information for the syslog collection server at the time it is deployed. Refer to the *Ultra Services Platform Deployment Automation Guide* for more information.

The UCSserver list is based on the configuration specified in the VIM Orchestrator and VIM NSD configuration file. As such, syslog proxy functionality for the hardware must be performed after the VIM has been deployed.

Syslog proxy functionality is configured through a fault management descriptor (FMD) configuration file that is comprised of the required NETCONF parameters. Refer to Sample FMD [Configuration](6-7-Ultra-M-Solutions-Guide_appendix7.pdf#nameddest=unique_62) File for a sample configuration file.

```
Ú
Important
           Though the FMD configuration can be included in the network service descriptor (NSD) for your VNF, it is
           recommended that the configuration for this functionality be maintained in a separate, FMD-specific NSD
           configuration file.
           To configure syslog proxy functionality for UCS server hardware:
           1. Log on to the primary AutoIT VM as the root user.
           2. Prepare the FMD configuration file for your deployment scenario. Your file should include the following
              parameters:
              domain hardware
                 syslog uas-proxy
                 syslog severity <severity_level>
              Note that the severity parameter is optional. The default severity level is 6.
              For more information on the syslog severity supported, refer to the Cisco Ultra Services Platform
              NETCONF API Guide.
              Refer to Sample FMD Configuration File for a sample configuration file.
          3. Login to the ConfD CLI as the admin user.
              confd_cli -u admin -C
           4. Enter the admin user password when prompted.
           5. Enter the ConfD configuration mode.
              config
           6. Load the FMD configuration file.
              load merge <your_fmd_file_name>.cfg
              commit
              end
           7. Activate the FMD configuration.
              activate nsd-id <nsd_name> fmd <fmd_name>
     Ú
Important
           The output of this command is a transaction-id which can be used to monitor the deployment progress. If need
           be, the FMD configuration can be deactivated using the deactivate variant of this command.
           8. Monitor the progress of the FMD creation by viewing transaction logs:
              show log <transaction_id> | display xml
              transaction_id is the ID displayed as a result of the activate command executed in step 7, on page 3.
```
# <span id="page-3-0"></span>**Configuring Syslog Proxy for OpenStack Services**

AutoIT can be configured to serve as a proxy for OpenStack service syslogs.

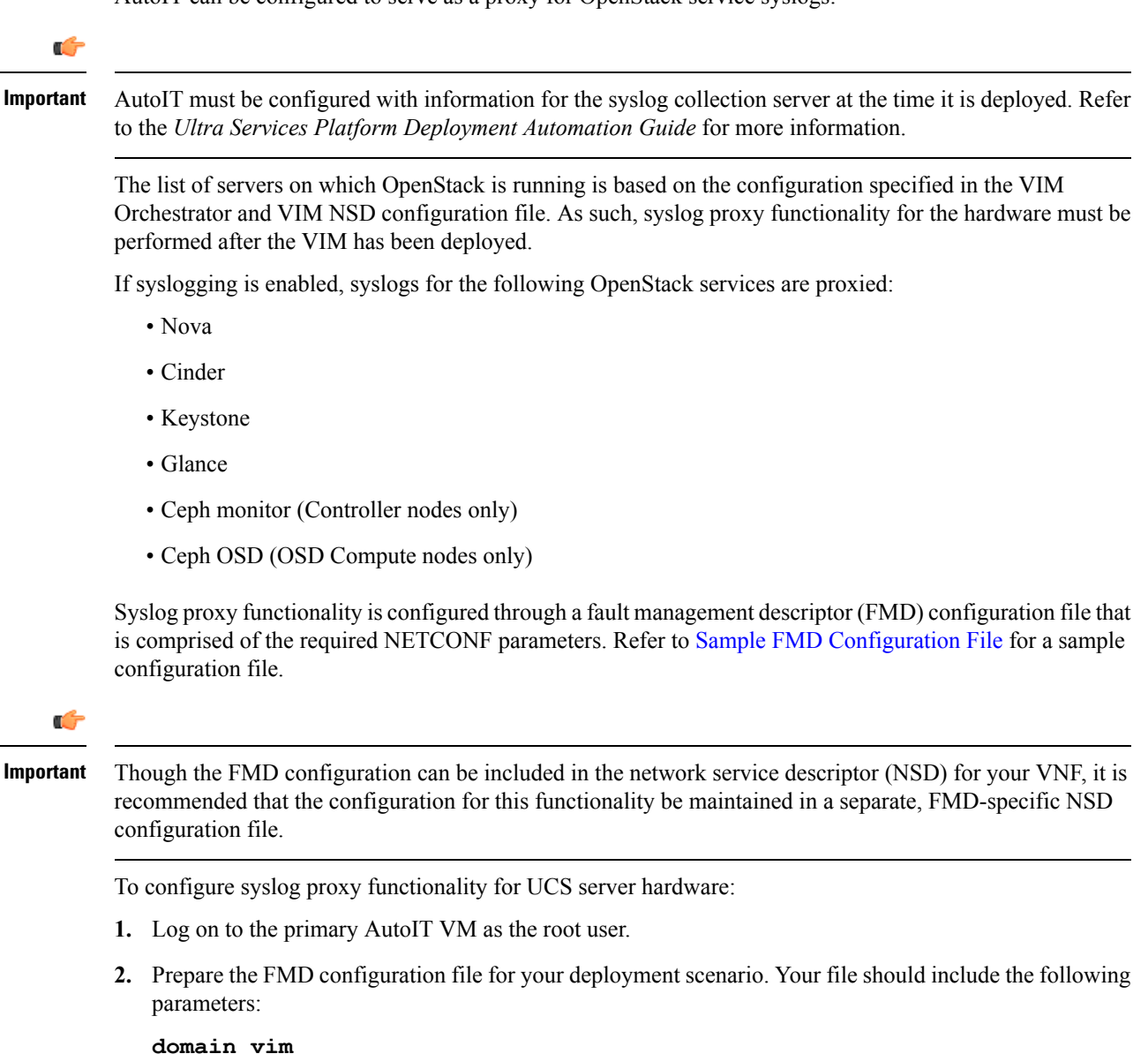

```
syslog uas-proxy
syslog severity <severity_level>
```
Note that the **severity** parameter is optional. The default severity level is 6.

For more information on the syslog severity supported, refer to the *Cisco Ultra Services Platform NETCONF API Guide*.

Refer to Sample FMD [Configuration](6-7-Ultra-M-Solutions-Guide_appendix7.pdf#nameddest=unique_62) File for a sample configuration file.

**3.** Login to the ConfD CLI as the *admin* user.

```
confd_cli -u admin -C
```
- **4.** Enter the *admin* user password when prompted.
- **5.** Enter the ConfD configuration mode.

#### **config**

**6.** Load the FMD configuration file.

```
load merge <your_fmd_file_name>.cfg
commit
end
```
<span id="page-4-0"></span>**7.** Activate the FMD configuration.

```
activate nsd-id <nsd_name> fmd <fmd_name>
```
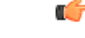

The output of this command is a transaction-id which can be used to monitor the deployment progress. If need be, the FMD configuration can be deactivated using the **deactivate** variant of this command. **Important**

**8.** Monitor the progress of the FMD creation by viewing transaction logs:

```
show log <transaction_id> | display xml
```
*transaction\_id* is the ID displayed as a result of the **activate** command executed in step 7, on [page](#page-4-0) 5.

# <span id="page-4-1"></span>**Configuring Syslogging for UAS Software Modules**

Each UAS software module can be configured to send logs and syslogs to one or more external collection servers.

### **AutoDeploy and AutoIT**

Logs and syslogs are sent directly to one or more external syslog collection servers configured when these modules are first installed. The configured collection servers are also the receivers for UCS server hardware and OpenStack services for which AutoIT is a proxy.

The following logs are sent:

- **AutoDeploy:**
	- /var/log/upstart/autodeploy.log
	- /var/log/syslog
- **AutoIT:**
	- /var/log/upstart/autoit.log
	- /var/log/syslog

In order to support syslogging functionality, additional operators were added to the *boot\_uas.py* script used to install these modules:

• **--syslog-ip***<ext\_syslog\_server\_address>*

- **--port***<syslog\_port\_number>*
- **--severity***<syslog\_severity\_to\_send>*

Refer to the *Ultra Services Platform Deployment Automation Guide* for more information on deploying AutoIT and AutoDeploy.

### **AutoVNF**

AutoVNF serves as the syslog proxy for the VNFM, UEM, and CF VNF components (VNFCs). It also sends its own logs to the same external syslog collection server:

- /var/log/upstart/autovnf.log
- /var/log/syslog

Syslogging for the AutoVNF module is configured through the AutoVNF VNFC configuration within the VNF Rack and VNF NSD configuration file. Refer to the *Ultra Services Platform Deployment Automation Guide* for more information.

AutoVNF should always configure the external syslog server. For AutoVNF, the information and instructions provided in those sources also remain identical but with the exception of the parameters used in the corresponding VNFC section of the VNF Rack and VNF NSD configuration file.

```
syslog server <ip_address>
syslog port <tcp_udp_port>
syslog severity <severity_level>
```
Note that the **port** and **severity** parameters are optional. The default values of **port** and **severity** parameters are 514 and 6 respectively.

For more information on the syslog severity supported, refer to the *Cisco Ultra Services Platform NETCONF API Guide*.

# <span id="page-5-0"></span>**Configuring Syslog Proxy for the VNFM, UEM, and CF VNFCs**

AutoVNF can be configured as the syslog proxy for the following VNFM, UEM, and CF VNF component (VNFC) logs:

• **VNFM (ESC):** /var/log/messages

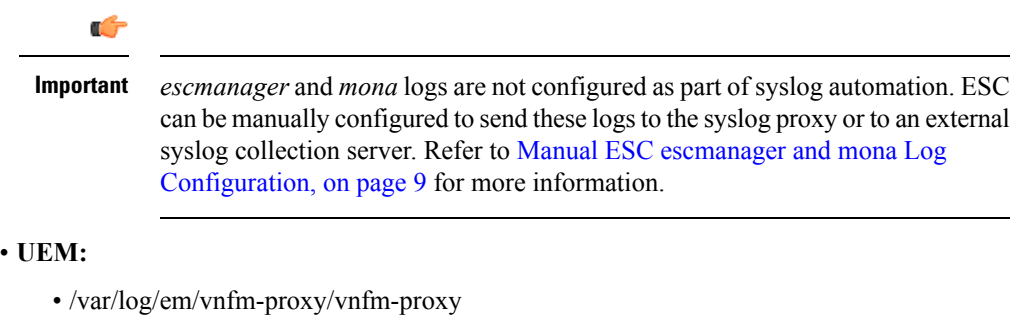

- /var/log/em/ncs/ncs-java-vm
- /var/log/em/zookeeper/zookeeper

• /var/log/syslog

• **CF:** All syslogs configured within the StarOS-based VNF.

Syslogging for the VNFM, UEM, and CF is configured through their respective VNFC configurations within the VNF Rack and VNF NSD configuration file. Refer to the *Ultra Services Platform Deployment Automation Guide* for more information.

The following parameters should be configured for each VNFC:

```
syslog uas-proxy
syslog severity <severity_level>
```
Note that the **severity** parameter is optional. The default severity level is 6.

For more information on the syslog severity supported, refer to the *Cisco Ultra Services Platform NETCONF API Guide*.

# <span id="page-6-0"></span>**Configuring Syslogging to an External Collection Server**

Syslogging for the Ultra M solution components can be enabled without leveraging the syslog proxy functionality. In this scenario, syslogs are sent directly from each component to an external collection server.

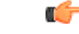

```
Important
```
Regardless of the domain level at which you're configuring syslogging functionality for, you must ensure that the external collection server to which your sending syslogs is reachable over the network by the component sending the syslog.

### **UCS Server Hardware**

The instructions for configuring UCS servers to send syslogs to an external collection server are identical to those described in [Configuring](#page-1-1) Syslog Proxy for UCS Server Hardware, on page 2 with the exception of the parameters used in the FMD configuration file.

To configure external collection servers for UCS server hardware, use the following parameters:

```
domain hardware
  syslog server <ip_address>
  syslog port <tcp_udp_port>
  syslog severity <severity_level>
```
Note that the **port** and **severity** parameters are optional. The default values of **port** and **severity** parameters are 514 and 6 respectively.

For more information on the syslog severity supported, refer to the *Cisco Ultra Services Platform NETCONF API Guide*.

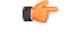

**Important**

Though multiple external collection servers can be configured, the UCS server hardware support a maximum of two servers. If more than two servers are configured in the FMD, only the first two are configured on the UCS servers. Additionally, only one severity level can be configured on the UCS servers. It is used for both configured collection servers.

#### **OpenStack Services**

The instructionsfor configuring OpenStack servicesto send syslogsto an external collection server are identical to those described in [Configuring](#page-3-0) Syslog Proxy for OpenStack Services, on page 4 with the exception of the parameters used in the FMD configuration file.

To configure external collection servers for OpenStack services, use the following parameters:

```
domain vim
  syslog server <ip_address>
  syslog port <tcp_udp_port>
  syslog severity <severity_level>
```
Note that the **port** and **severity** parameters are optional. The default values of **port** and **severity** parameters are 514 and 6 respectively.

For more information on the syslog severity supported, refer to the *Cisco Ultra Services Platform NETCONF API Guide*.

### **UAS Software Modules**

The information and instructions provided in [Configuring](#page-4-1) Syslogging for UAS Software Modules, on page [5](#page-4-1) and in the *Ultra Services Platform Deployment Automation Guide* that pertain to AutoDeploy and AutoIT configure them to communicate with external collection servers.

To configure external collection servers for the AutoVNF, use the following parameters:

```
syslog server <ip_address>
syslog port <tcp_udp_port>
syslog severity <severity_level>
```
Note that the **port** and **severity** parameters are optional. The default values of **port** and **severity** parameters are 514 and 6 respectively.

For more information on the syslog severity supported, refer to the *Cisco Ultra Services Platform NETCONF API Guide*.

#### **VNFM, UEM, and CF VNF Components**

The instructions for configuring the VNFM, UEM, and CFs to send syslogs to an external collection server are identical to those described in [Configuring](#page-5-0) Syslog Proxy for the VNFM, UEM, and CF VNFCs, on page [6](#page-5-0) and in the *Ultra Services Platform Deployment Automation Guide* with the exception of the parameters used in the corresponding VNFC section of the VNF Rack and VNF NSD configuration file.

To configure external collection servers for the VNFCs, use the following parameters for each VNFC:

```
syslog server <ip_address>
syslog port <tcp_udp_port>
syslog severity <severity_level>
```
Ш

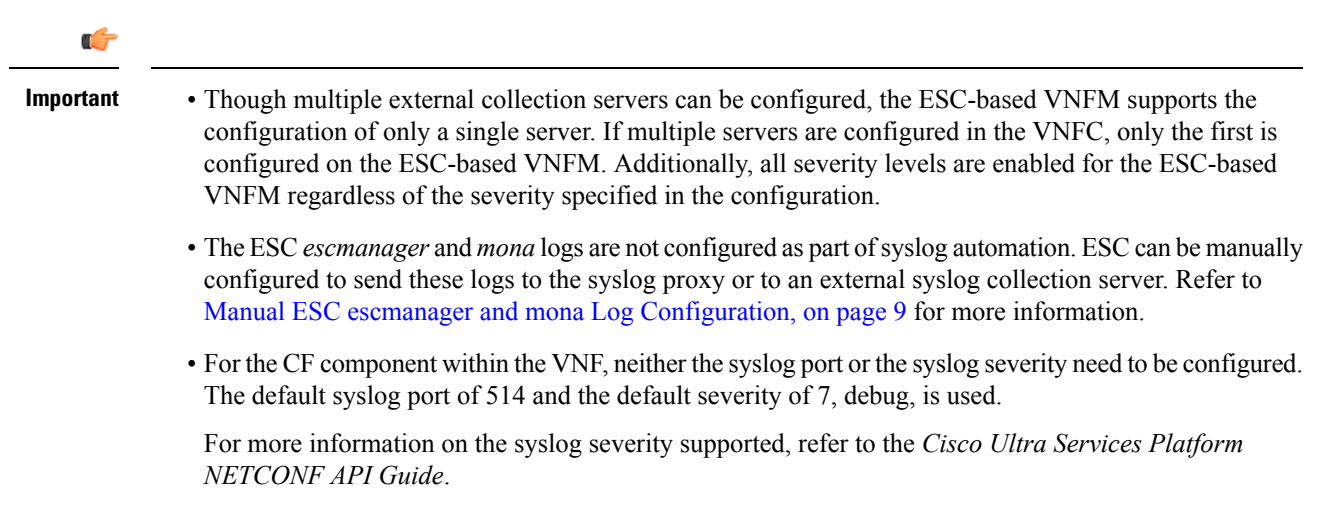

# <span id="page-8-0"></span>**Manual ESC escmanager and mona Log Configuration**

ESC's *escmanager* and *mona* logs are not configured as part of syslog automation. However, ESC can be manually configured to send these logs to either the syslog proxy server (i.e. AutoVNF) or to an external collection server.

<span id="page-8-1"></span>To manually configure ESC to send these logs:

- **1.** Log on to the active ESC VNFM VM as the user *admin*.
- **2.** Navigate to the */etc/rsyslog.d* directory.

### **cd /etc/rsyslog.d**

**3.** Create a configuration file for the *escmanager* log called *00-escmanager.conf*. The file should have the following configuration information which includes the IP address of the syslog server (either the syslog proxy server or the external collection server):

```
$ModLoad imfile
$InputFileName /var/log/esc/escmanager.log
$InputFileTag escmanager:
$InputFileStateFile stat-escmanager
$InputRunFileMonitor
$template escmanager log, "%syslogtag::: % %msg%"
if $programname == 'escmanager' then @@<syslog-server-ip>:<port-number>;escmanager_log
if $programname == 'escmanager' then stop
```
*<syslog-server-ip>* is the one of the following:

- AutoVNF HA VIP address if you want the logs sent to the syslog proxy server, OR
- IP address of the external syslog collection server.

*<port-number>* is the TCP/UDP port used for syslog. For the syslog proxy functionality, the default port of 514 is used.

<span id="page-9-0"></span>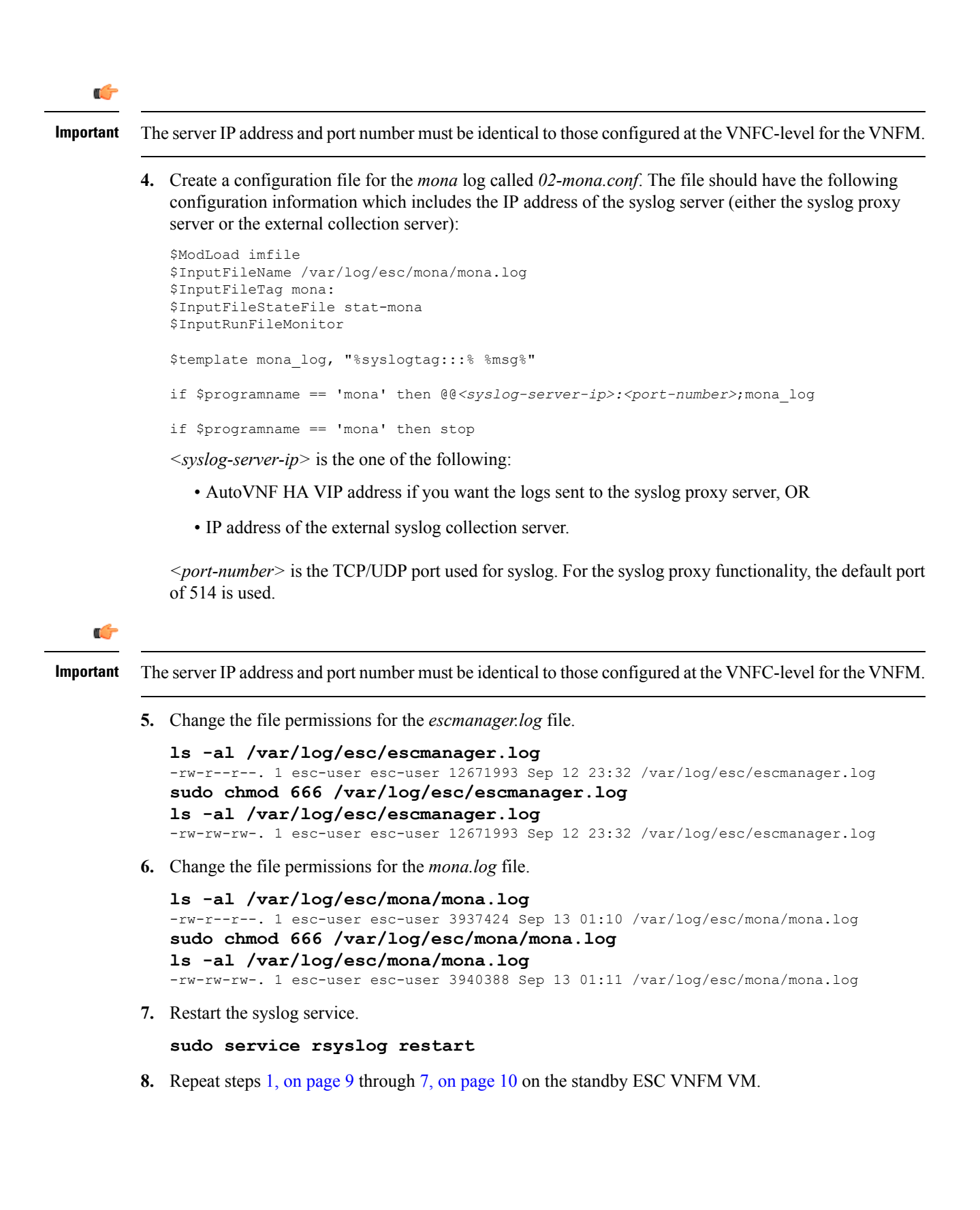

# <span id="page-10-1"></span>**Event Aggregation**

The AutoIT module within the Ultra M Manager Node can be configured to aggregate events received from different Ultra M components as identified in Table 1: [Component](#page-10-0) Event Source Domains, on page 11.

Ú

**Important**

This functionality is currently supported only with Ultra M UGP VNF deployments based on OSP 10 and that leverage the Hyper-Converged architecture. In pre-6.2 releases, this functionality was made available through the Ultra M Manager utility. The Ultra M Manager RPM is still distributed separately and is intended only for use in specific deployment scenarios. Contact your local sales or support representative for more information.

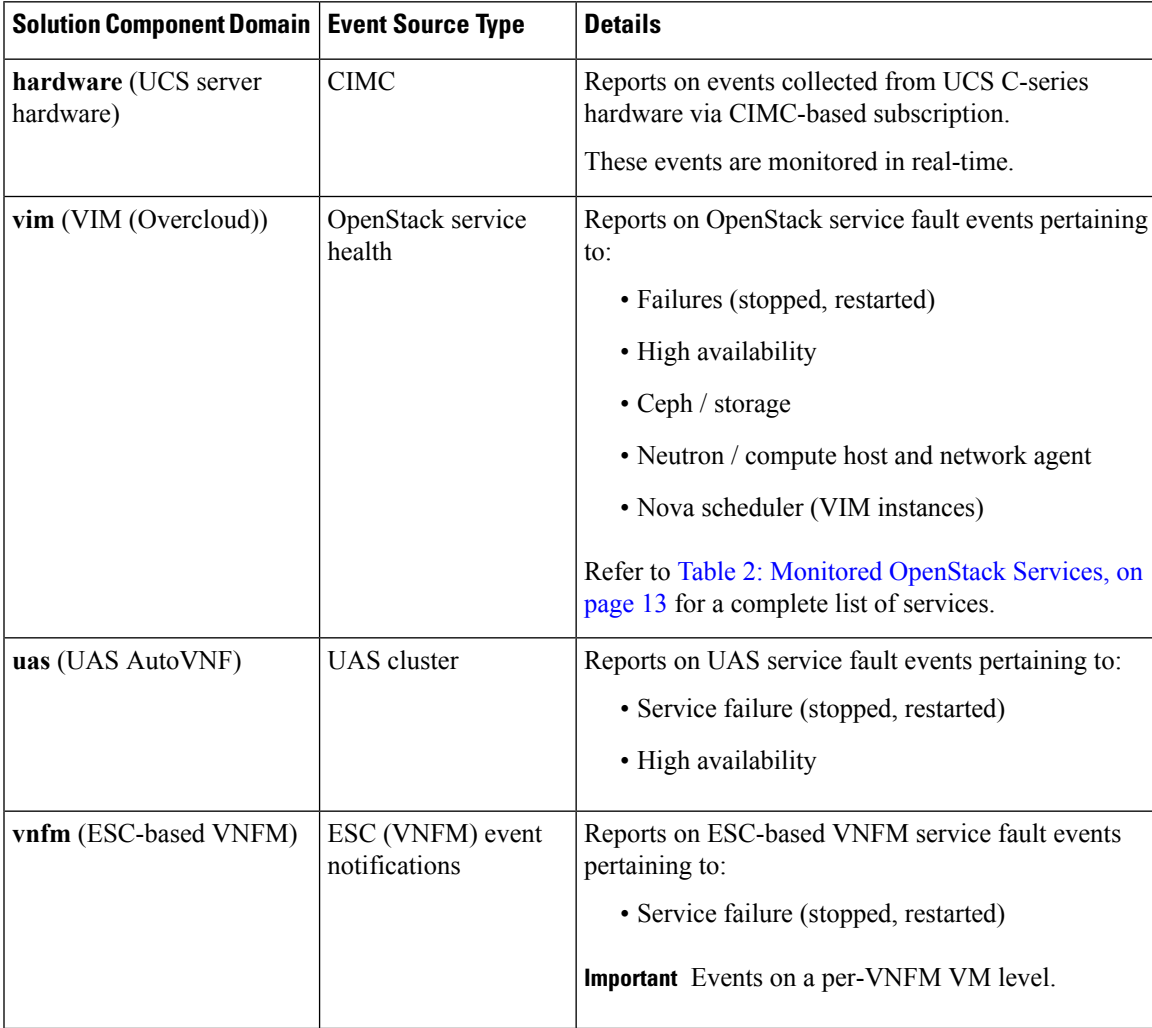

<span id="page-10-0"></span>**Table 1: Component Event Source Domains**

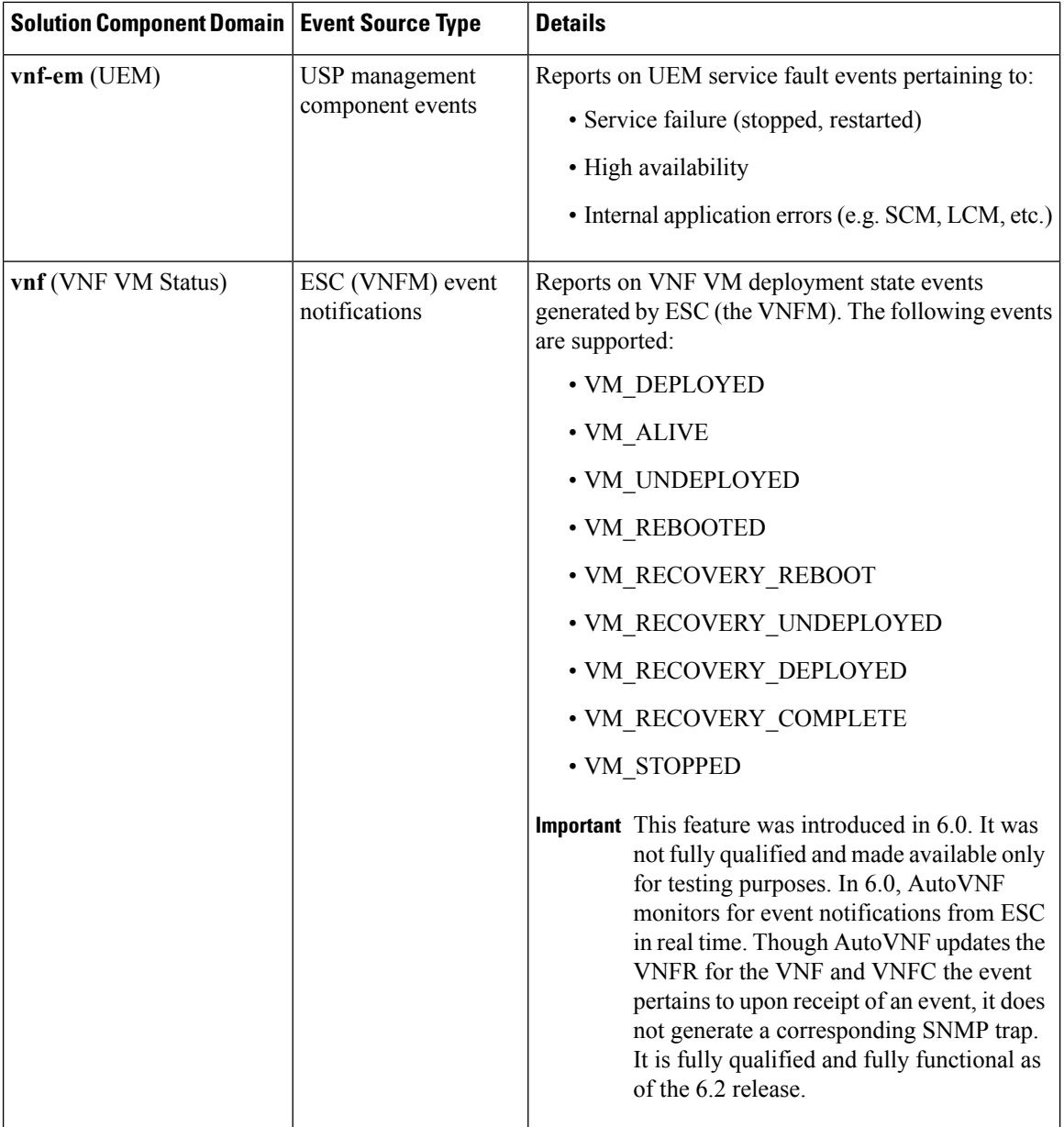

### <span id="page-12-0"></span>**Table 2: Monitored OpenStack Services**

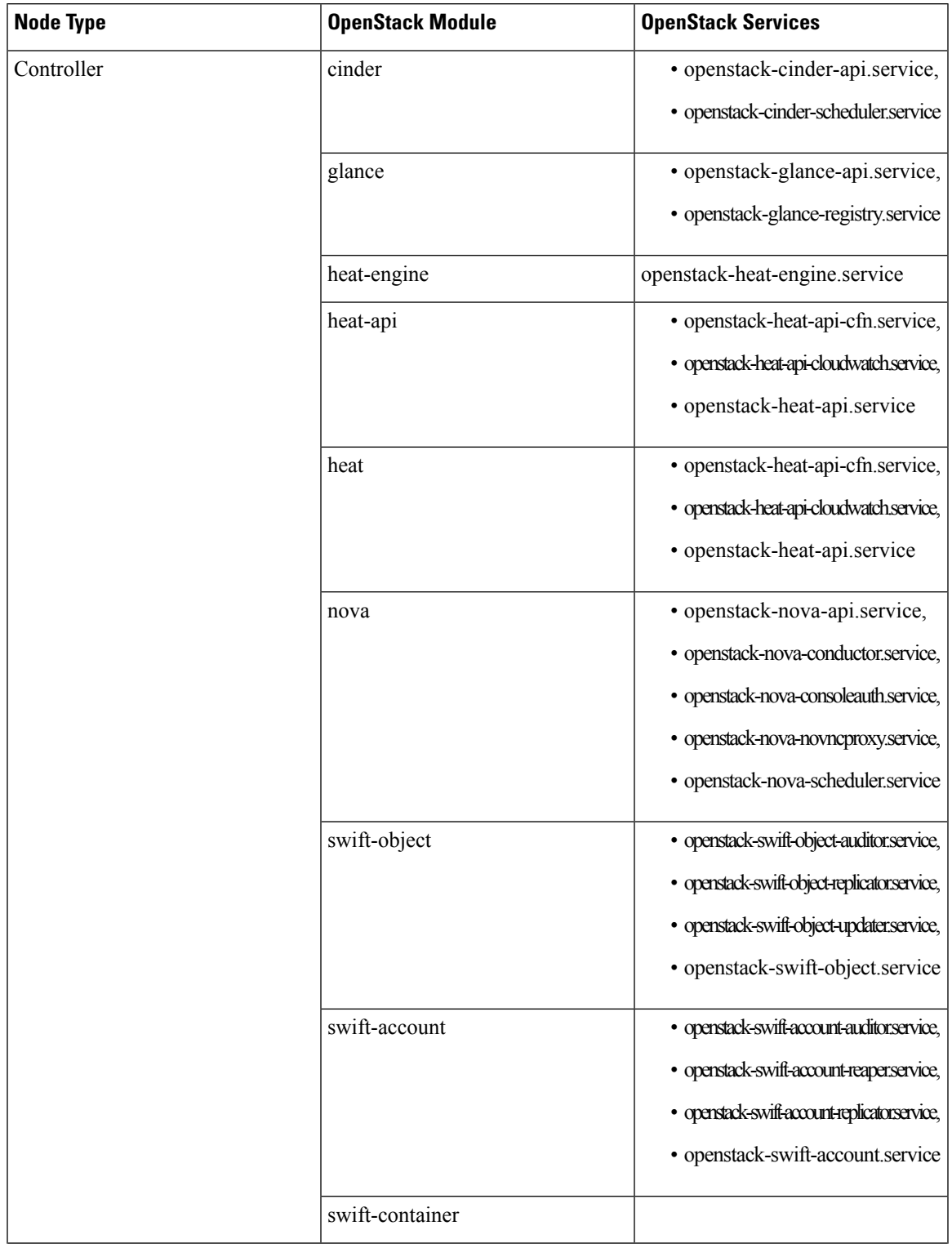

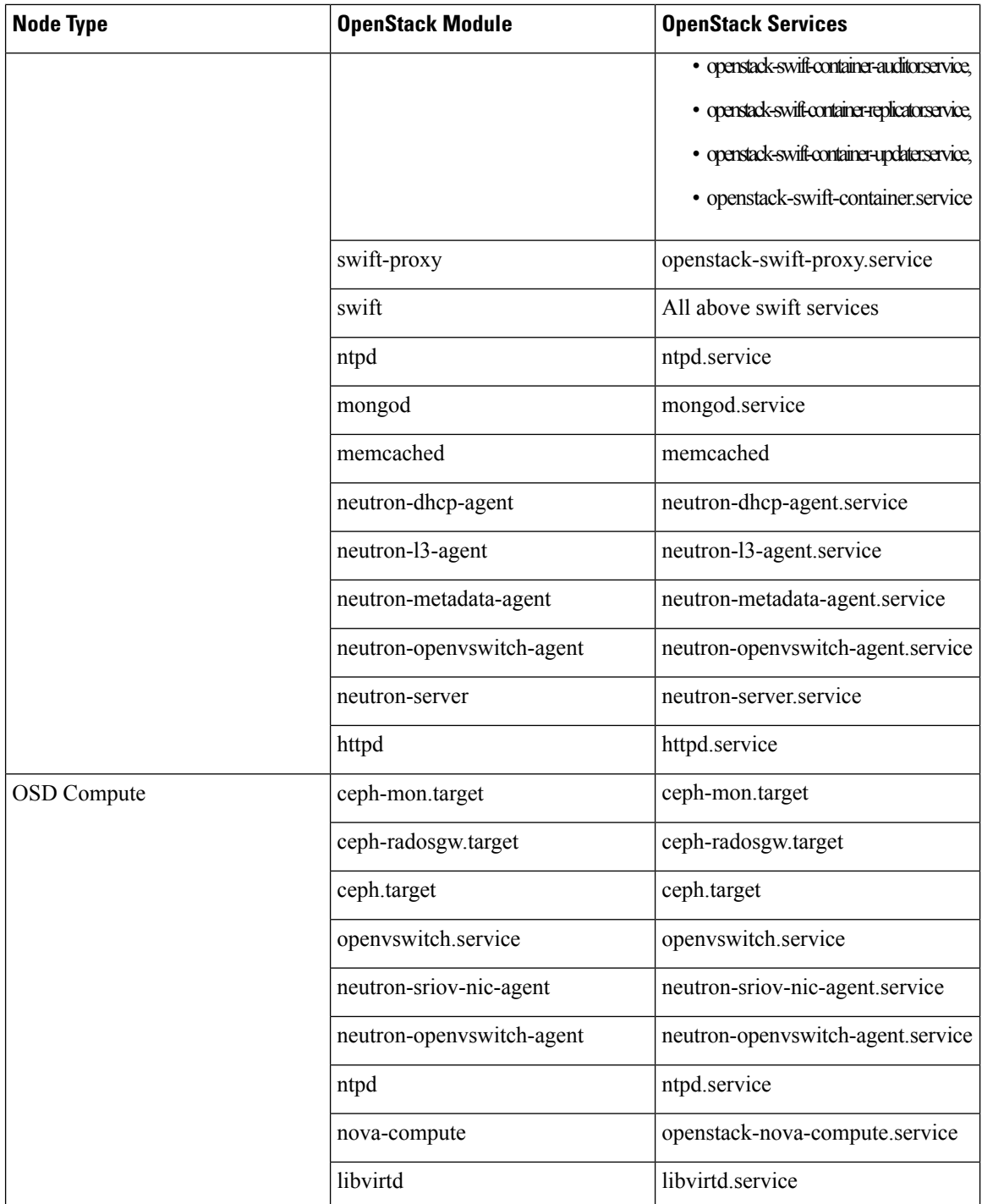

i.

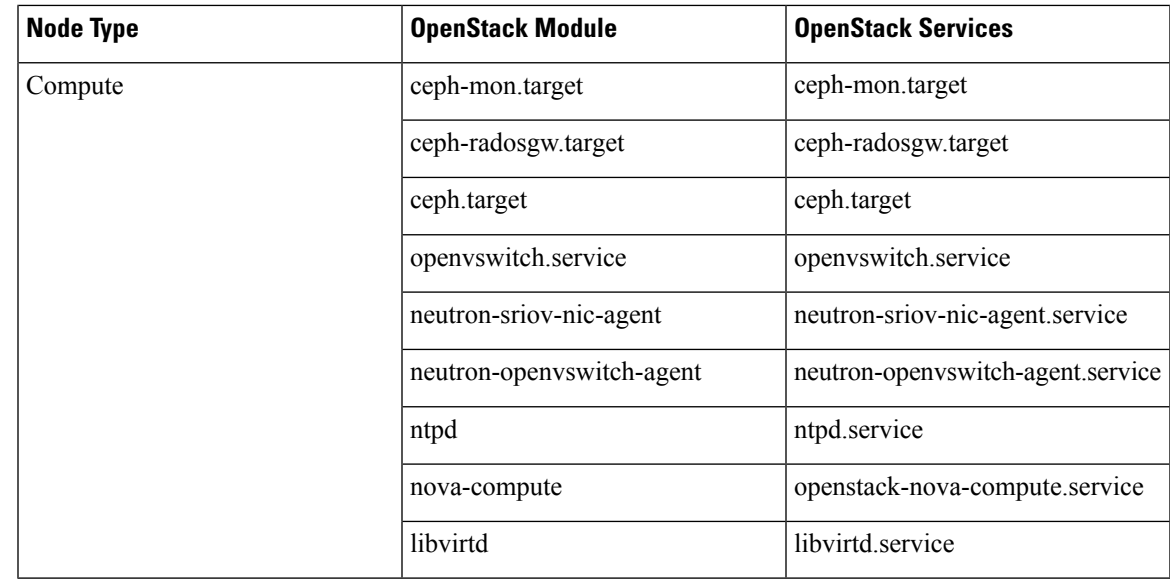

Faults can be enabled or disabled at various levels as described in Configuring Fault [Suppression,](#page-20-0) on page [21](#page-20-0).

Events received from the solution components, regardless of the source type, are mapped against the Ultra M SNMP MIB (CISCO-ULTRAM-MIB.my, refer to [Ultra](6-7-Ultra-M-Solutions-Guide_appendix2.pdf#nameddest=unique_68) M MIB). The event data is parsed and categorized against the following conventions:

- **Fault code:** Identifies the area in which the fault occurred for the given component. Refer to the "CFaultCode" convention within the Ultra M MIB for more information.
- **Severity:** The severity level associated with the fault. Refer to the "CFaultSeverity" convention within the Ultra M MIB for more information. Since the Ultra M Manager Node aggregates events from different components within the solution, the severities supported within the Ultra M Manager Node MIB map to those for the specific components. Refer to Ultra M Component Event Severity and Fault Code Mappings for details.
- **Domain:** The component in which the fault occurred (e.g. UCS hardware, VIM, UEM, etc.). Refer to the "CFaultDomain" convention within the Ultra M MIB for more information.

UAS and OpenStack events are monitored at the configured polling interval as described in Table 3: [SNMP](#page-16-0) Fault Entry Table Element [Descriptions,](#page-16-0) on page 17. At the polling interval, the Ultra M Manager Node:

- **1.** Collects data from UAS and OpenStack.
- **2.** Generates/updates .log and .report files and an SNMP-based fault table with this information. It also includes related data about the fault such as the specific source, creation time, and description.
- **3.** Processes any events that occurred:
	- **1.** If an error or fault event is identified, then a .error file is created and an SNMP trap is sent.
	- **2.** If the event received is a clear condition, then an informational SNMP trap is sent to "clear" an active fault.
	- **3.** If no event occurred, then no further action is taken beyond Step 2.

UCS and ESC VM events are monitored and acted upon in real-time. When events occur, the Ultra M Manager generates a .log file and the SNMP fault table. In the case of VM events reported by ESC, upon receipt of an event, AutoVNF updates the VNFR for the VNF and VNFC the event pertains to. In parallel, it passes the event information to the Ultra M Manager functionality within AutoIT. The Ultra M Manager then generates corresponding SNMP traps for each event.

Active faults are reported "only" once and not on every polling interval. As a result, there is only one trap as long as this fault is active. Once the fault is "cleared", an informational trap is sent.

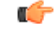

**Important**

UCS events are considered to be the "same" if a previously received fault has the same distinguished name (DN), severity, and lastTransition time. UCS events are considered as "new" only if any of these elements change.

<span id="page-15-0"></span>These processes are illustrated in Figure 2: Ultra M Manager Node Event [Aggregation](#page-15-0) Operation, on page [16.](#page-15-0) Refer to About Ultra M [Manager](6-7-Ultra-M-Solutions-Guide_appendix4.pdf#nameddest=unique_70) Log Files for more information.

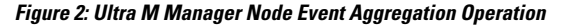

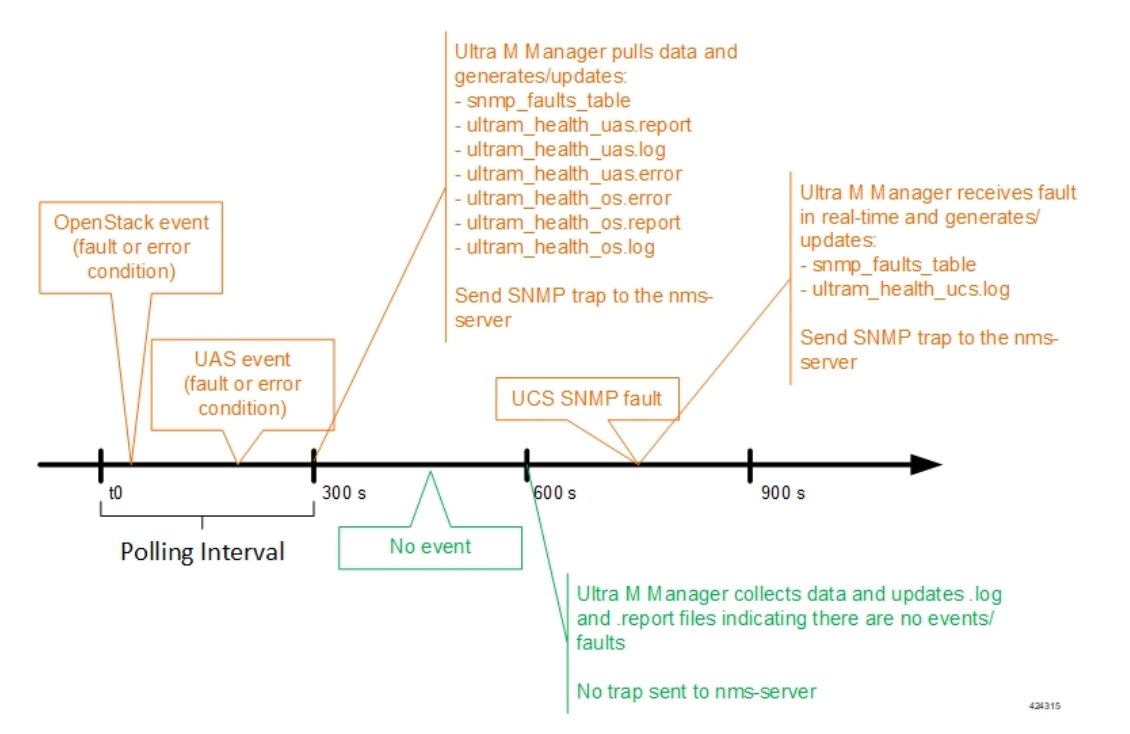

An example of the snmp\_faults\_table file is shown below and the entry syntax is described in Figure 3: SNMP Fault Table Entry [Description,](#page-16-1) on page 17:

```
"0": [3 "neutonoc-osd-compute-0: neutron-sriov-nic-agent.service" 1 8 "status known"] "1":
[3 "neutonoc-osd-compute-0: ntpd" 1 8 "Service is not active state: inactive"] "2": [3
"neutonoc-osd-compute-1: neutron-sriov-nic-agent.service" 1 8 "status known"] "3": [3
"neutonoc-osd-compute-1: ntpd" 1 8 "Service is not active state: inactive"] "4": [3
"neutonoc-osd-compute-2: neutron-sriov-nic-agent.service" 1 8 "status known"] "5": [3
"neutonoc-osd-compute-2: ntpd" 1 8 "Service is not active state: inactive"]
```
Refer to About Ultra M [Manager](6-7-Ultra-M-Solutions-Guide_appendix4.pdf#nameddest=unique_70) Log Files for more information.

<span id="page-16-1"></span>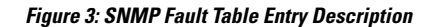

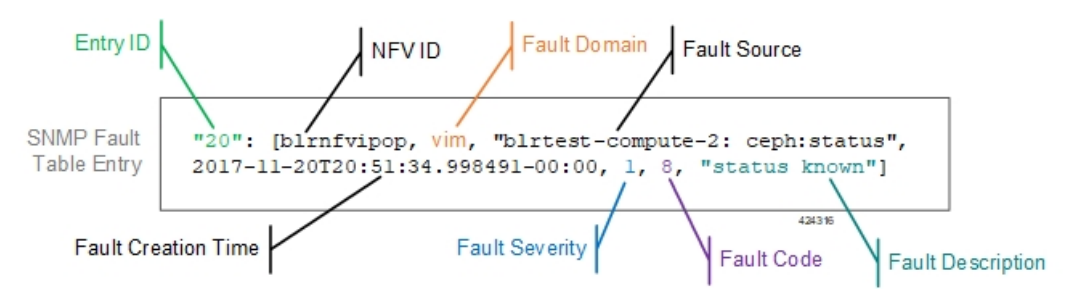

<span id="page-16-0"></span>Each element in the SNMP Fault Table Entry corresponds to an object defined in the Ultra M SNMP MIB as described in Table 3: SNMP Fault Entry Table Element [Descriptions,](#page-16-0) on page 17. (Refer also to [Ultra](6-7-Ultra-M-Solutions-Guide_appendix2.pdf#nameddest=unique_68) M [MIB.](6-7-Ultra-M-Solutions-Guide_appendix2.pdf#nameddest=unique_68))

| <b>SNMP Fault Table Entry</b><br><b>Element</b> | <b>MIB Object</b>        | <b>Additional Details</b>                                                                                                    |
|-------------------------------------------------|--------------------------|----------------------------------------------------------------------------------------------------|
| Site ID                                         | cultramSiteId            | Identify fault at site level                                                                                                    |
| Entry ID                                        | cultramFaultIndex        | A unique identifier for the entry                                                                                                    |
| NFV ID                                          | cultramNFVIdenity        | Ultra M PoD on which this fault is occurring                                                                                                    |
| <b>Fault Domain</b>                             | cultramFaultDomain       | The component area in which the fault occurred.<br>Refer to Table 1: Component Event Source<br>Domains, on page 11 for information on domains<br>supported in this release.                                                                                       |
| <b>Fault Source</b>                             | cultramFaultSource       | Information identifying the specific component<br>within the Fault Domain that generated the event.<br>The format of the information is different based on<br>the Fault Domain. Refer to Table 4:<br>cultramFaultSource Format Values, on page 19 for<br>details. |
| <b>Fault Creation Time</b>                      | cultramFaultCreationTime | The date and time when the fault was occurred.                                                                                                    |

**Table 3: SNMP Fault Entry Table Element Descriptions**

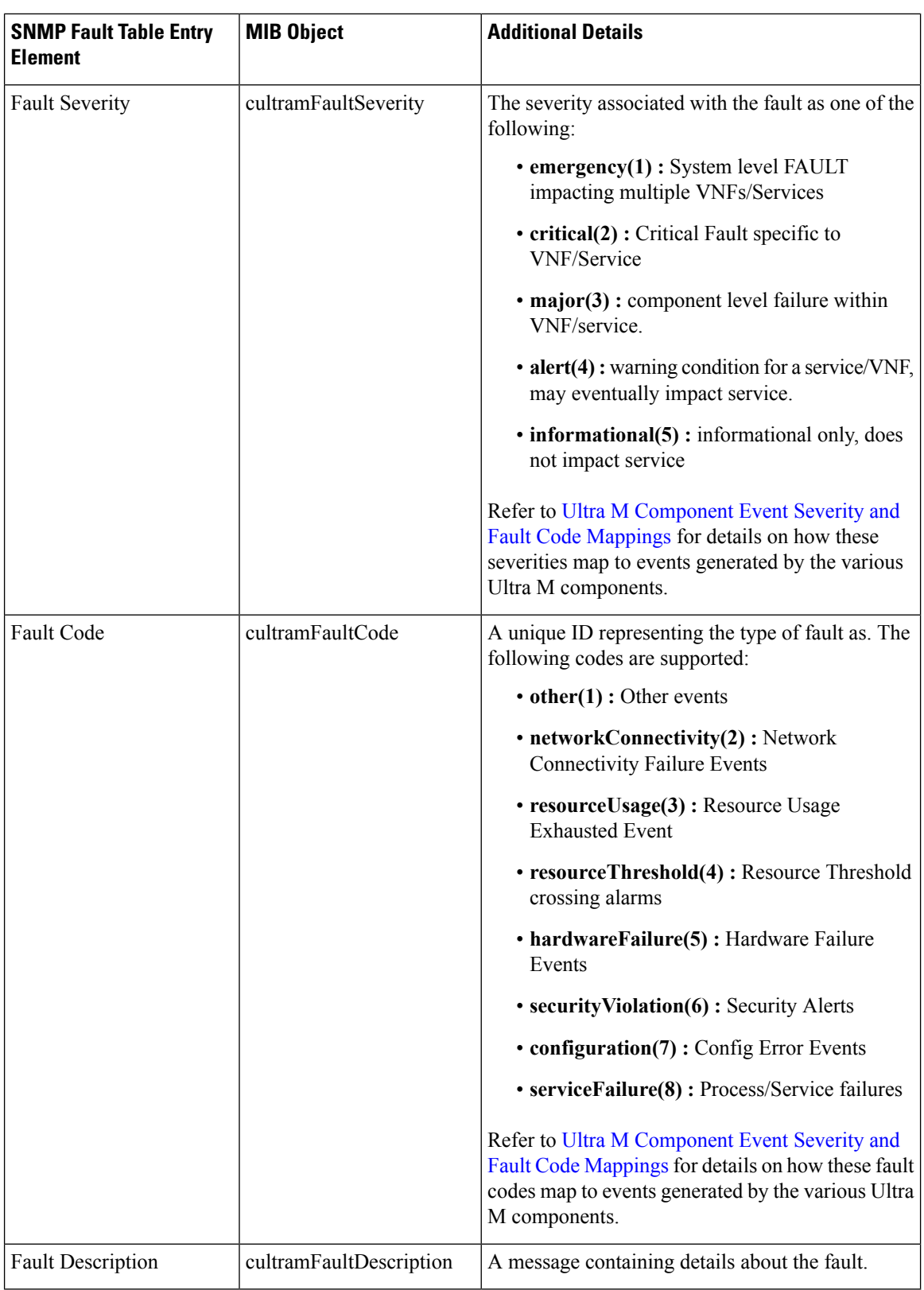

## <span id="page-18-0"></span>**Table 4: cultramFaultSource Format Values**

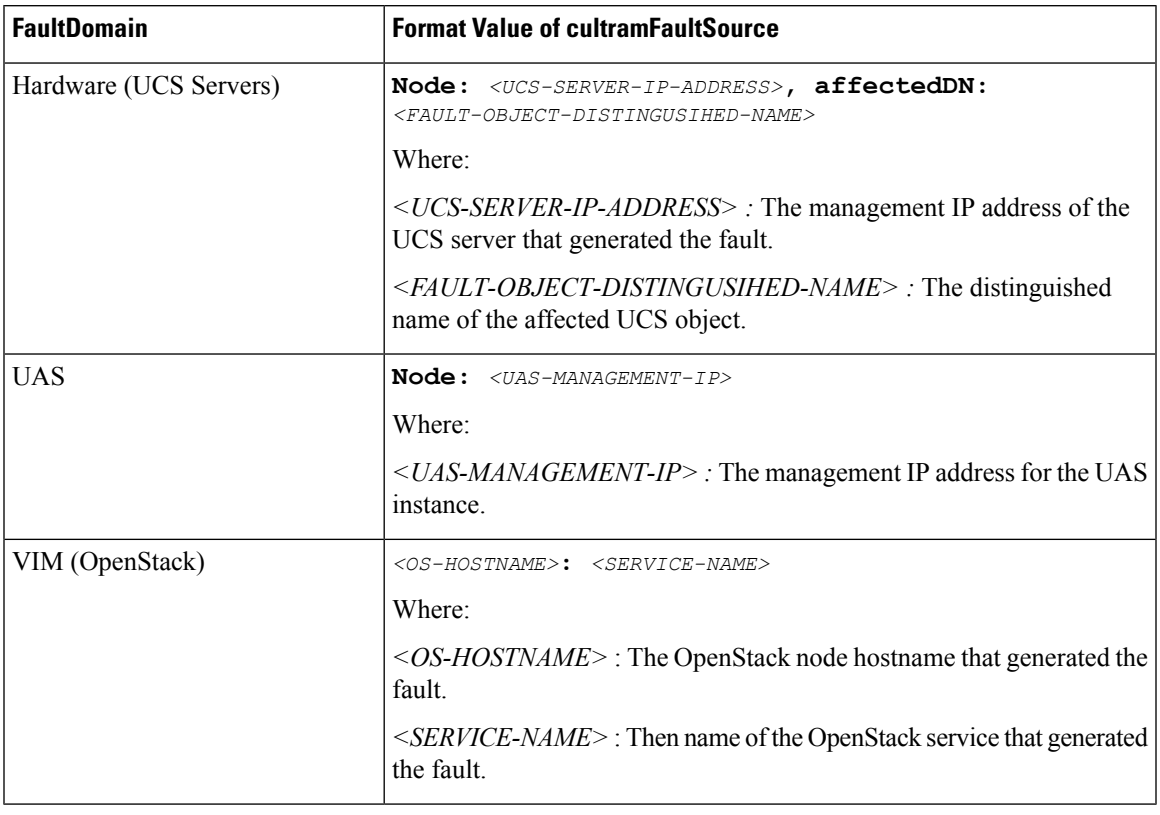

## **SNMP Version Support**

The following commands are supported for both SNMP Version 2 and Version 3:

- GET
- Walk
- GETNEXT
- GETBULK

The following security algorithms are supported for SNMP Version 3:

### **Table 5: Supported SNMP Version 3 Security Algorithms**

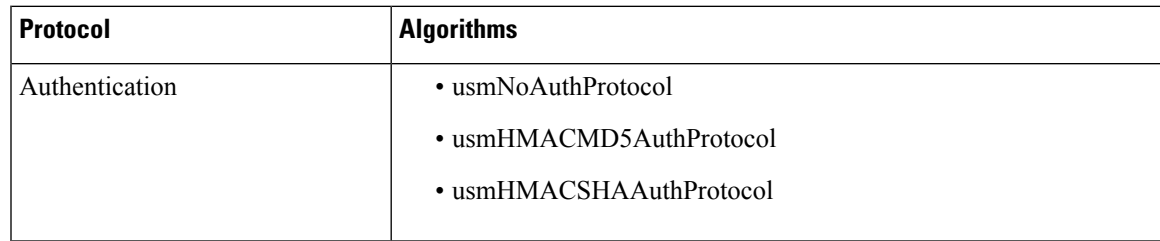

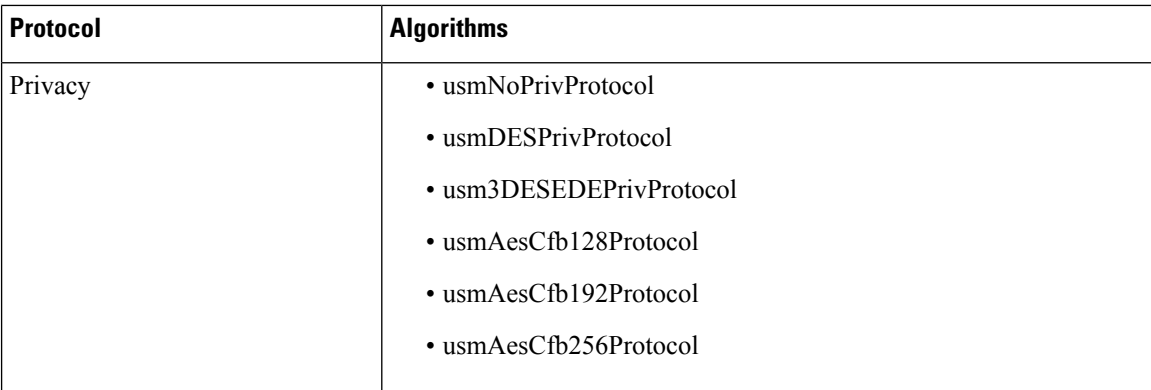

For SNMP Version 3, the SNMP Engine ID is generated in accordance with RFC 3411:

(80000000 OR HEX value of enterprise ID) + 04 + (HEX value of Administratively Assigned String)

### Ú

**Important**

The name of the network service descriptor (NSD) in which fault management functionality is configured is used as the 'Administratively Assigned String'. For deployment scenarios that require the Ultra M Manager RPM for fault maangement functionality, the name of the UCS cluster is used.

<span id="page-19-0"></span>SNMPconfiguration is based on parameters configured in the fault management descriptor (FMD) along with other parameters pertaining to Ultra M health monitoring. Refer to Configuring Event [Aggregation,](#page-19-0) on page [20](#page-19-0) for more information on configuring and activating the FMD. Refer to the *Cisco Ultra Services Platform NETCONF API Guide* for more information on the specific parameters that comprise the FMD.

#### **Configuring Event Aggregation**

Event aggregation functionality is configured through NETCONF API-based remote procedure calls invoked via AutoIT. In either scenario, the parameters related to this functionality are defined by/within the fault management descriptor (FMD). When the VNF is deployed, the FMD configuration is merged into the existing NSD configuration. (Refer to the *Cisco Ultra Services Platform NETCONF API Guide* for details on the parameters supported within the FMD.)

Though the FMD configuration can be included in the NSD configuration file, it is recommended that the configuration for this functionality be maintained in a separate, FMD-specific NSD configuration file.

Ú

**Important**

The instructions in this section assume that the Ultra M solution has been completely deployed prior to proceeding. This includes the VIM Orchestrator, the VIM, the UAS components, and the VNF.

To enable this functionality on the Ultra M solution:

- **1.** Log on to the primary AutoIT VM as the root user.
- **2.** Prepare the FMD configuration file for your deployment scenario. Your file should include the following parameters:
	- SNMP user configuration
	- Fault management descriptor (FMD) configuration
- Domain configuration (e.g. hardware, vim, uas, etc.)
- SNMP version and receiver configuration

Refer to Sample FMD Configuration File for a sample configuration file. Refer to the *Cisco Ultra Services Platform NETCONF API Guide* for a complete list of supported parameters.

**3.** Login to the ConfD CLI as the *admin* user.

```
confd_cli -u admin -C
```
- **4.** Enter the *admin* user password when prompted.
- **5.** Enter the ConfD configuration mode.

**config**

**6.** Load the FMD configuration file.

```
load merge <your_fmd_file_name>.cfg
commit
end
```
**7.** Activate the FMD configuration.

**activate nsd-id** *<nsd\_name>* **fmd** *<fmd\_name>*

```
Ú
```
The output of this command is a transaction-id which can be used to monitor the deployment progress. If need be, the FMD configuration can be deactivated using the **deactivate** variant of this command. **Important**

**8.** Monitor the progress of the FMD creation by viewing transaction logs:

```
show log <transaction_id> | display xml
```
*transaction\_id* is the ID displayed as a result of the **activate** command executed in step 7, on [page](#page-20-1) 21.

# <span id="page-20-0"></span>**Configuring Fault Suppression**

AutoIT can be configured to monitor the fault events for a specified domain. The fault suppression functionality for VNFC(s) must be performed after the VIM has been deployed.

```
Ú
```

```
Important
```
AutoIT must be configured with information for the event (fault and alarm) monitoring at the time it is deployed. Refer to the *Ultra Services Platform Deployment Automation Guide* for more information.

Fault suppression functionality is configured through a fault management descriptor (FMD) configuration file that is comprised of the required NETCONF parameters.

Depending on the configuration of this functionality, the faults can be automatically suppressed at the following levels:

• UCS server:

- **UCS cluster**: All events for all UCS nodes are suppressed.
- **UCS fault object distinguished names (DNs)**: All events for one or more specified UCS object DNs within are suppressed.
- **UCS faults**: One or more specified UCS faults are suppressed.

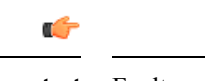

- Fault suppression can be simultaneously configured at both the UCS object DN and fault levels. **Important**
- UAS and VNF components:
	- **UAS component cluster**: All events for all UAS components are suppressed.
	- **UAS component events**: One or more specified UAS component events are suppressed.

When faults are suppressed, event monitoring occurs as usual and the log report file showsthe faults. However, suppressed faults are not reported over SNMP. Within the log file, suppress faults are preceded by the word "Skipping".

# **Suppressing UCS Faults**

AutoIT can be configured to suppress UCS hardware faults based on fault ID or affected fault object distinguished names (DNs).

UCS incorporates the concept of DN where each entity is been assigned unique ID or namespace. Suppressing events for a given UCS fault object distinguished name (DN) stops the reporting of all events related to the DN. Suppression can be enabled for one or more DNs.

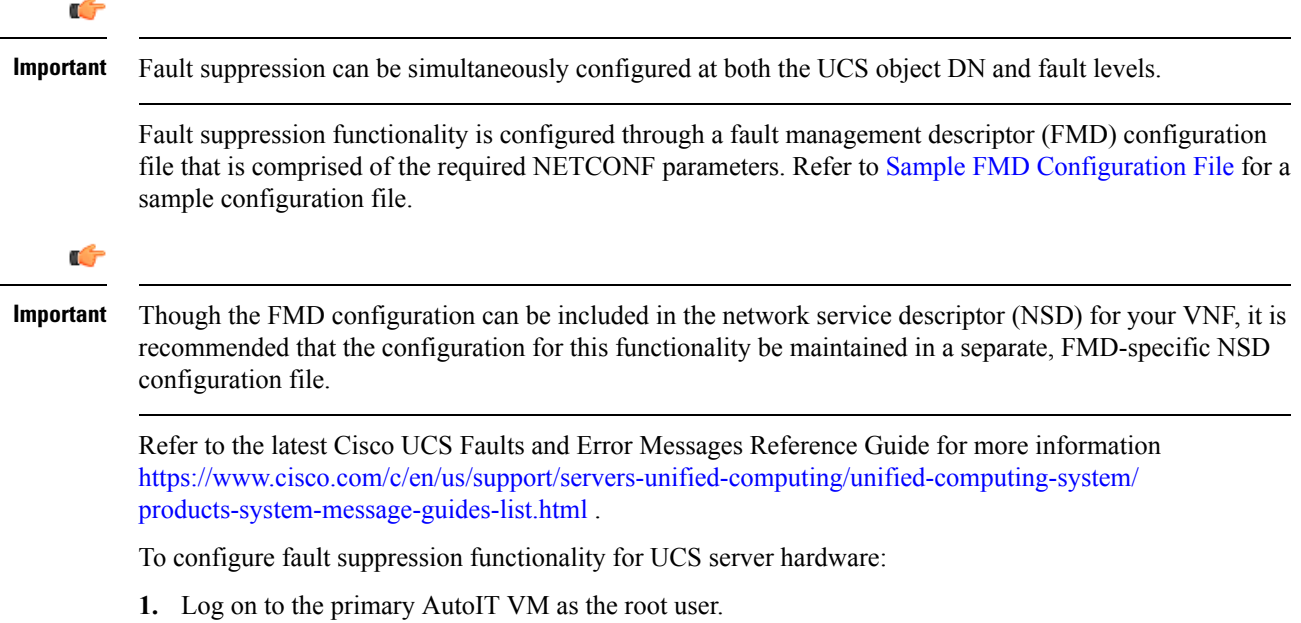

**2.** Prepare the FMD configuration file for your deployment scenario. Your file should include the following parameters:

```
domain hardware
  monitoring suppress-hw-affected-dn [ <dn_1>…<dn_n> ]
  monitoring suppress-hw-fault-id [ <fault_id_1>…<fault_id_n> ]
```
The operators**suppress-hw-affected-dn**and **suppress-hw-fault-id**are optional. If these are not configured, the faults can be raised.

Refer to Sample FMD [Configuration](6-7-Ultra-M-Solutions-Guide_appendix7.pdf#nameddest=unique_62) File for a sample configuration file.

For information related to UCS faults, see [https://www.cisco.com/c/en/us/td/docs/unified\\_computing/ucs/](https://www.cisco.com/c/en/us/td/docs/unified_computing/ucs/ts/faults/reference/3-0/UCSFaultsErrorsRef_3-0/UCS_SEMs_3-0.html) [ts/faults/reference/3-0/UCSFaultsErrorsRef\\_3-0/UCS\\_SEMs\\_3-0.html.](https://www.cisco.com/c/en/us/td/docs/unified_computing/ucs/ts/faults/reference/3-0/UCSFaultsErrorsRef_3-0/UCS_SEMs_3-0.html)

**3.** Login to the ConfD CLI as the *admin* user.

```
confd_cli -u admin -C
```
- **4.** Enter the *admin* user password when prompted.
- **5.** Enter the ConfD configuration mode.

**config**

**6.** Load the FMD configuration file.

**load merge** *<your\_fmd\_file\_name>***.cfg commit end**

**7.** Activate the FMD configuration.

```
activate nsd-id <nsd_name> fmd <fmd_name>
```

```
Ú
```
The output of this command is a transaction-id which can be used to monitor the deployment progress. If need be, the FMD configuration can be deactivated using the **deactivate** variant of this command. **Important**

**8.** Monitor the progress of the FMD creation by viewing transaction logs:

```
show log <transaction_id> | display xml
```
*transaction\_id* is the ID displayed as a result of the **activate** command executed in step 7, on [page](#page-4-0) 5.

# **Suppressing UAS Faults**

AutoIT can be configured to suppress UAS faults based on UAS components (AutoVNF, UEM, and the VNFM (ESC)) or type of failure within the component. Fault suppression functionality is configured through a fault management descriptor (FMD) configuration file that is comprised of the required NETCONF parameters. Refer to Sample FMD [Configuration](6-7-Ultra-M-Solutions-Guide_appendix7.pdf#nameddest=unique_62) File for a sample configuration file.

## Ú

Though the FMD configuration can be included in the network service descriptor (NSD) for your VNF, it is recommended that the configuration for this functionality be maintained in a separate, FMD-specific NSD configuration file. **Important**

The health check must be enabled for UAS, VNFM, VNF and UEM before configuring fault suppression functionality.

To configure fault suppression functionality for UAS components:

- **1.** Log on to the primary AutoIT VM as the root user.
- **2.** Prepare the FMD configuration file for your deployment scenario. Your file should include the following parameters:

**domain uas**

**monitoring suppress-uas-fault [ overall ]**

**domain vnfm**

**monitoring suppress-uas-fault [ overall ]**

**domain vnf-EM**

**monitoring suppress-uas-fault [ api-endpoint ha-event cluster-ha]**

**domain vnf**

**monitoring suppress-uas-fault [ overall ]**

Refer to Sample FMD [Configuration](6-7-Ultra-M-Solutions-Guide_appendix7.pdf#nameddest=unique_62) File for a sample configuration file.

NOTES:

- **suppress-uas-fault**: This operator is optional and it accepts enum value in the YANG model.
- **overall**: Suppresses faults for all the configured domains.
- **api-endpoint**: This is applicable only to UEM domain. The fault is raised when EM applications/internal components are not in healthy state i.e. SCM/SLA/VNFM-PROXY is down.
- **ha-event**: This is applicable to UAS and UEM domain. The fault is raised when EM HA endpoint is changed i.e. during HA switch over (one of the UAS VMs in a cluster rebooted and a switchover/failover has been performed resulting in the election of a new master).
- **cluster-ha**: Thisis applicable to UASand UEM domain. The fault israised when EM VMs are failed to form HA cluster.
- The **api-endpoint** operator is not applicable for the UAS and ESC domains as the UAS/ESC health check procedure takes care of these errors and corresponding recovery procedures.
- **3.** Login to the ConfD CLI as the *admin* user.

**confd\_cli -u admin -C**

- **4.** Enter the *admin* user password when prompted.
- **5.** Enter the ConfD configuration mode.

#### **config**

**6.** Load the FMD configuration file.

```
load merge <your_fmd_file_name>.cfg
commit
end
```
**7.** Activate the FMD configuration.

**activate nsd-id** *<nsd\_name>* **fmd** *<fmd\_name>*

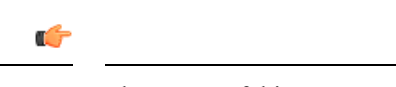

The output of this command is a transaction-id which can be used to monitor the deployment progress. If need be, the FMD configuration can be deactivated using the **deactivate** variant of this command. **Important**

**8.** Monitor the progress of the FMD creation by viewing transaction logs:

```
show log <transaction_id> | display xml
```
*transaction\_id* is the ID displayed as a result of the **activate** command executed in step 7, on [page](#page-4-0) 5.

 $\mathbf I$ 

i.